# HPC-Systeme HPC und Storage ... Die User/Entwickler-Sicht

Prof. Dr. Volker Gülzow

Dr. Yves Kemp

SS 2017

#### Storage und Storage-Systeme für HPC

- Wenn man "Computing" in HPC eng auslegt, dann betrifft dies nur das "Rechnen"
- Häufig wird Storage und Storage-Nutzung in HPC Vorlesungen (und auch Planungen...) stiefmütterlich behandelt
- Für den erfolgreichen Aufbau eines kompletten HPC-Systems ist allerdings auch vernünftiger Storage notwendig
- Für die erfolgreiche Nutzung von HPC-Systemen sind einige Kenntnisse über Storage-Systeme und Storage-Nutzung wichtig

### Zwei Sichten auf Storage:

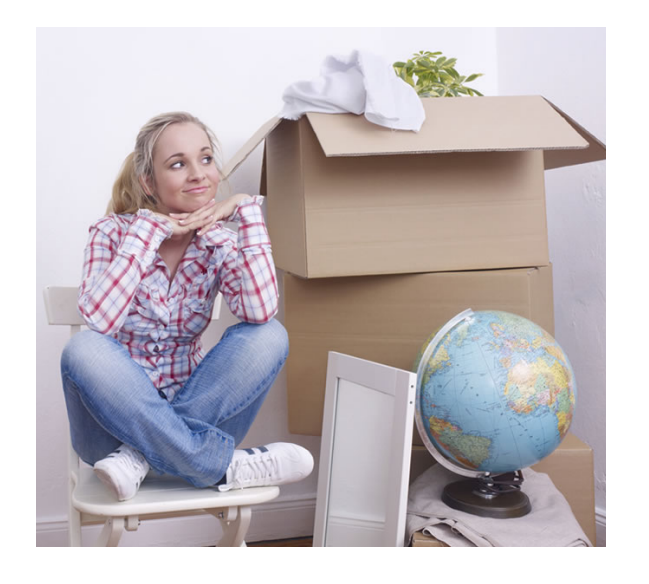

#### Nutzer:

Daten? Ja, Abbildung meines Systems im Code: Grid Zellen, Teilchen, ...

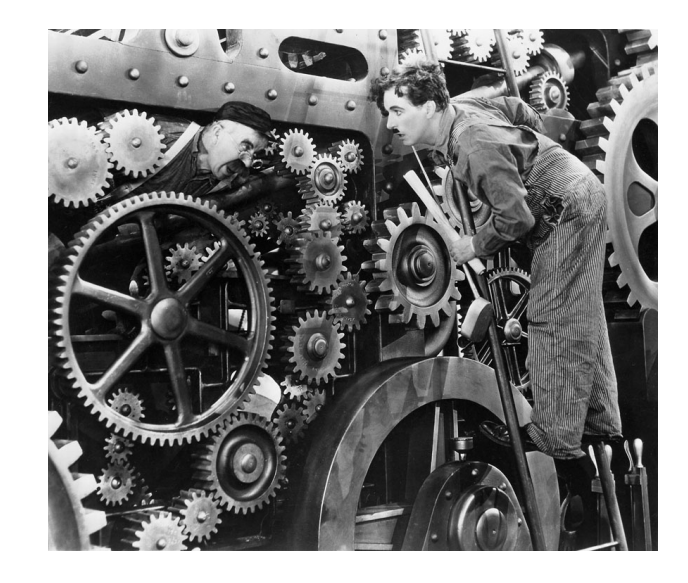

#### Admin:

Daten? Ja, das Zeugs was von einem Worker-Node auf einen Storage-Server Transferiert wird und dort auf Speichermedien liegt

http://selfstorageindavis.com http://cinemalacrum.blogspot.de/2011/08/top-ten-thursday-silent-films.html

#### Relationship: It's complicated

- Nutzer müssen ihre IO Muster verstehen und ggf anpassen  $-$  um gute Performance zu erreichen
- Admins brauchen möglichst detailliertes Wissen über die Anforderungen der Nutzer um Storage-Systeme zu designen und zu tunen
- Manches kann durch spezialisierte IO-Libraries abgefedert werden

#### IO Hierachie

#### Applikation

High-Level IO-Library

Zwischen-Schicht (zB MPI IO)

**Cluster File System** 

Speicher Server/Medium

#### Performance

• Gesamt Laufzeit = Compute Zeit + Kommunikations Zeit + IO Zeit

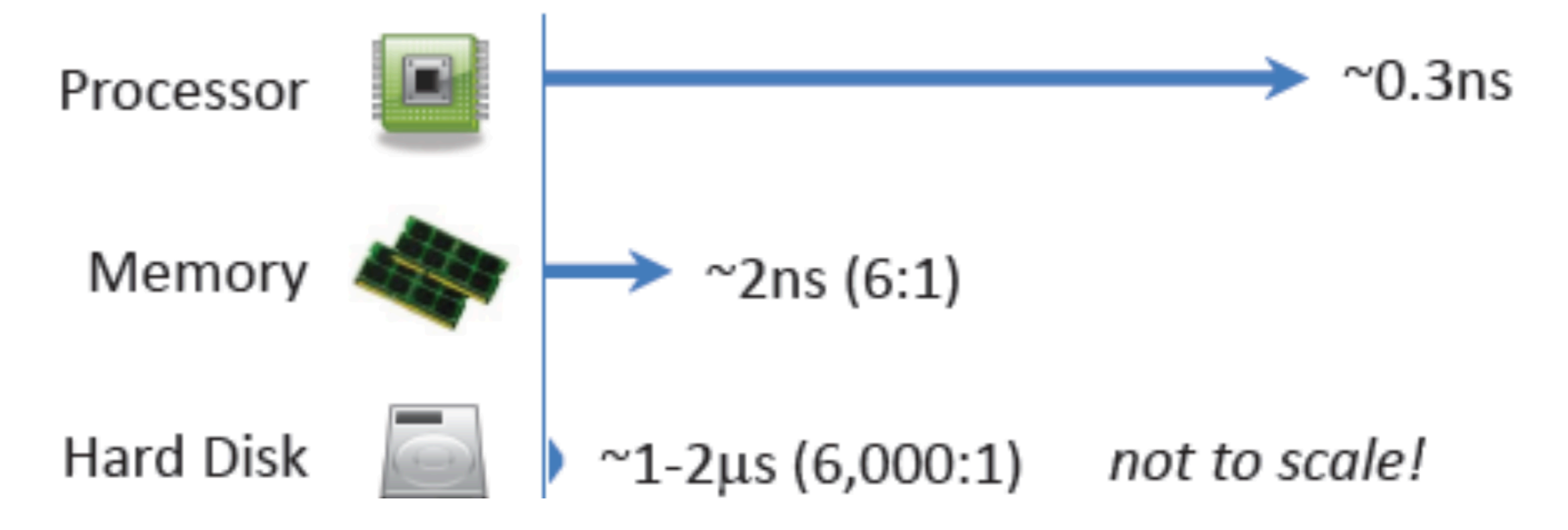

https://www.tacc.utexas.edu/documents/13601/900558/MPI-IO-Final.pdf/eea9d7d3-4b81-471c-b244-41498070e35d

#### Welches Storage-System soll ich benutzen?

- Es gibt leider noch keine eierlegende Wollmilchsau
- Ein Beispiel: (Login-Portal des DESY Maxwell-Cluster)

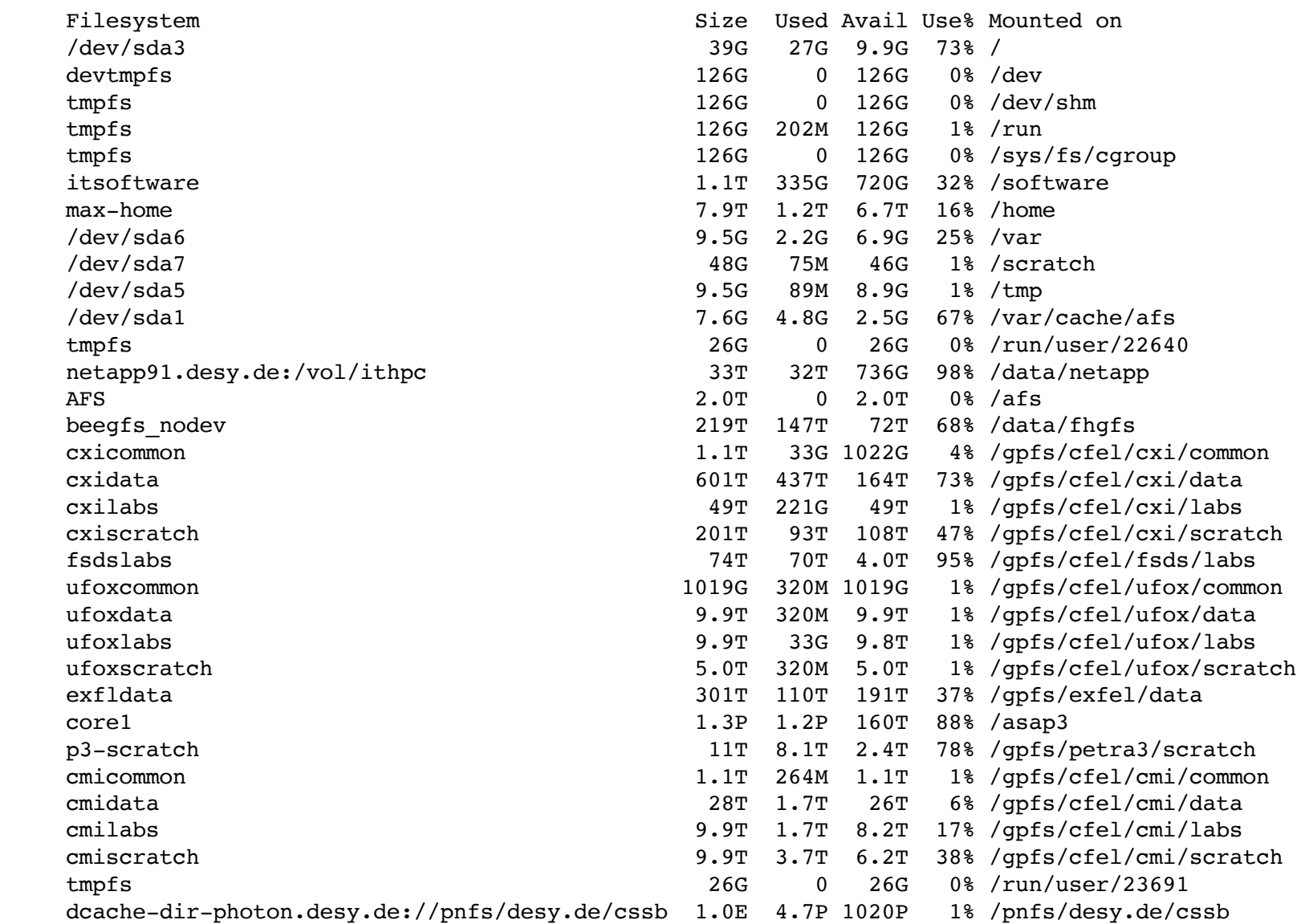

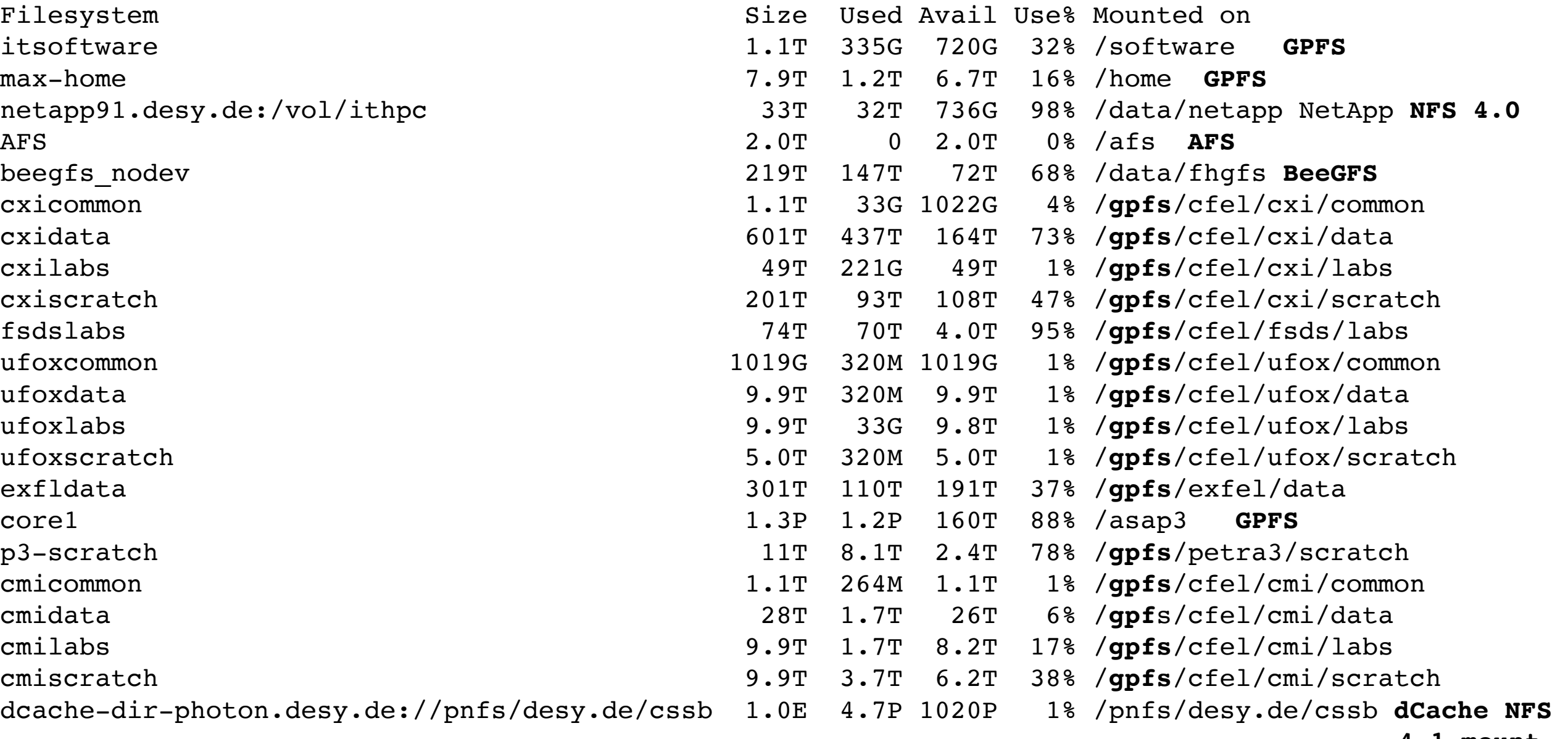

**4.1 mount**

#### Wieso so viele?

- Storage-Systemen unterscheiden sich:
	- In den Zugangsprotokollen (NFS, AFS, GPFS, ...)
	- In der verfügbaren Grösse (erstmal eine Deployment-Sache
	- Im Quality of Service (Scratch, Mit Backup, ...)
	- In der Verfügbarkeit (Cluster-Lokal, Campus, Weltweit)
	- In der Semantik (POSIX etc.)
	- Performance (Schnell, Bandbreite, Throughput, Metadaten...)
	- Vom Besitzer (Darf ich überhaupt drauf schreiben?)
	- $\bullet$  ...
- Sehr verwirrend für den Nutzer der von zuhause nur /home/\$USER/ kennt

#### Zugansprotokolle

- ... Am Ende alles (mehr oder weniger) Posix
- Wenn es denn gemountet ist.
- Das Zugangsprotokoll ist erstmal was für den Admin
	- Aber Sie als Nutzer sollten das nicht aus den Augen verlieren
- Manche Zugangsprotokolle haben inherente Einschränkungen

#### POSIX<sup>?</sup>

- Portable Operating System Interface
- Basis-Definitionen
	- Eine Liste der im Standard benutzten Konventionen, Definitionen und Konzepte
- System-Schnittstelle
	- Die C-Systemaufrufe und dazugehörige Header-Dateien
- Kommandozeileninterpreter und Hilfsprogramme
	- Eine Liste der Hilfsprogramme und der Kommandozeileninterpreter
- Erklärungen über den Standard
- Ein *Betriebsystem* ist POSIX compliant (oder auch nicht)
	- Linux wurde nie offiziell zertifiziert, hält sich aber weitesgehent an den Standard

#### POSIX Filesystem Semantics ... Unter anderem:

- Hierarchische Dateinamen
- umask/unix permissions, 3 verschiendene filetimes (c/m/a)
- Umbenennung auf dem gleichen Filesystem atomar
- fsync()/dirfsync() Dauerhaftigkeit ... auch auf Netzwerk-FS!
- Read-Modify-Write
- Unterschiedliche Locking-Methoden

#### Wieviele Dateien sehen Sie?

>ls -la

drwxr-xr-x 5 kemp it drwxrwxrwx 237 kemp it  $-rw-r--1$  kemp it  $-rw-r--1$  kemp it

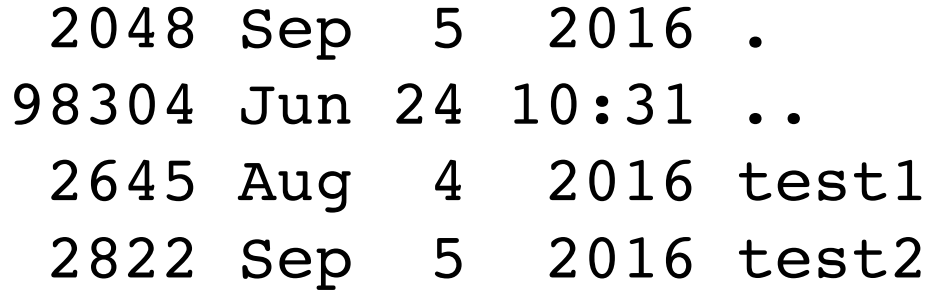

#### Hierarchische Filesysteme:

- Sind praktisch
	- Einfach: Menschen ticken so
- Sind unpraktisch
	- Namespace bestimmt Organisation
	- Nur eine Metadaten-Kategorisierung

#### Metadaten Problematik

- MacBook Pro mit SSD
	- *SHOME* lokal

\$ time find \$HOME -type f | wc -381714 real 0m6.430s user 0m0.330s sys 0m3.024s

- Fetter Server
	- **SHOME** auf AFS, einem Netzwerk-Filesystem

\$ time find \$HOME -type f | wc -311721

real 2m17.338s user 0m0.806s sys 0m23.707s

### Lösung Object-Store?

- Objekte (Trivialste Vorgehensweise: 1 File = 1 Objekt)
- Separate Meta-Daten
	- Mit DB-artigen Abfrage-Möglichkeiten
- Kein Mount ins Filesystem
	- FUSE ?
- Zugriff direkt aus der Applikation

#### Das Problem: stat() übers Netzwerk

- Latenzen sind tödlich!
- Also: Vermeiden Sie Metadaten-Operationen!
- find  $/$  ls  $-R / ...$
- Compilieren in vielen Verzeichnissen / Suchpfade mit vielen Verzeichnissen
- Sie wollen wissen was die Applikation macht? Zb strace -tt -T -p <PID>

#### Ein Negativ-Beispiel aus der Praxis

- 11:03:25.098793 chdir("/afs/naf.desy.de/group/atlas/software/kits/14.2.25/AtlasOffline/14.2.25") = 0 <0.001753>
- 11:03:25.101416 chdir("/afs/naf.desy.de/group/atlas/software/kits/14.2.25/AtlasOffline/14.2.25/External") = -1 ENOENT (No such file or directory) <0.000849> 11:03:25.103024  $chi("/afs/naf.degy.de/group/atlas/software/kits/14.2.25/AtlasAnalysis/14.2.25") = 0 < 0.000680 >$
- 11:03:25.104636 chdir("/afs/naf.desy.de/group/atlas/software/kits/14.2.25/AtlasAnalysis/14.2.25/External") =  $0$ <0.001953>
- 11:03:25.107471 chdir("/afs/naf.desy.de/group/atlas/software/kits/14.2.25/AtlasAnalysis/14.2.25/External/AtlasCORAL") = -1 ENOENT (No such file or directory) <0.000991>
- 11:03:25.109975  $chi("/afs/naf.degy.de/group/atlas/software/kits/14.2.25/AtlasTrigger/14.2.25") =  $0 < 0.001485 > 0.001485$$
- 11:03:25.112306 chdir("/afs/naf.desy.de/group/atlas/software/kits/14.2.25/AtlasTrigger/14.2.25/External") =  $0$ <0.002253>
- 11:03:25.115346 chdir("/afs/naf.desy.de/group/atlas/software/kits/14.2.25/AtlasTrigger/14.2.25/External/AtlasCORAL") = -1 ENOENT (No such file or directory) <0.001435>
- 11:03:25.118019  $chi("/afs/naf.degy.de/group/atlas/software/kits/14.2.25/AtlasReconstruction/14.2.25") = 0 < 0.000606 >$
- 11:03:25.119216  $chi("/afs/naf.degy.de/group/atlas/software/kits/14.2.25/AtlasReconstruction/14.2.25/External") =  $0 < 0.001146 > 0.001146$$
- 11:03:25.121424 chdir("/afs/naf.desy.de/group/atlas/software/kits/14.2.25/AtlasReconstruction/14.2.25/External/AtlasCORAL") = -1 ENOENT (No such file or directory) <0.001702>
- 11:03:25.123925 chdir("/afs/naf.desy.de/group/atlas/software/kits/14.2.25/AtlasEvent/14.2.25") = 0 <0.001196>
- 11:03:25.125492  $chi("/afs/naf.degy.de/group/atlas/software/kits/14.2.25/AtlasEvent/14.2.25/External") =  $0 < 0.001503 > 0.001503 > 0.001503$$
- 11:03:25.127930 chdir("/afs/naf.desy.de/group/atlas/software/kits/14.2.25/AtlasEvent/14.2.25/External/AtlasCORAL") = -1 ENOENT (No such file or directory) <0.001342>
- 11:03:25.130174 chdir("/afs/naf.desy.de/group/atlas/software/kits/14.2.25/AtlasConditions/14.2.25") = 0<0.001354>
- 11:03:25.132187 chdir("/afs/naf.desy.de/group/atlas/software/kits/14.2.25/AtlasConditions/14.2.25/External") =  $0$ <0.000540>
- 11:03:25.134295 chdir("/afs/naf.desy.de/group/atlas/software/kits/14.2.25/AtlasConditions/14.2.25/External/AtlasCORAL") = -1 ENOENT (No such file or directory) <0.001286>
- 11:03:25.136193 chdir("/afs/naf.desy.de/group/atlas/software/kits/14.2.25/AtlasCore/14.2.25") = 0<0.001591>
- 11:03:25.138768 chdir("/afs/naf.desy.de/group/atlas/software/kits/14.2.25/AtlasCore/14.2.25/External") =  $0$ <0.001081>
- 11:03:25.140819  $chi("/afs/naf. desy. de/group/ atlas/software/kits/14.2.25/AtlasCore/14.2.25/External/AtlasCORAL") =  $0 < 0.000918 > 0.000918 > 0.000918$$
- 11:03:25.142627 stat("cmt/requirements", {st\_mode=S\_IFREG|0755, st\_size=292, ...}) = 0 <0.000318>
- 11:03:25.143949 chdir("/afs/naf.desy.de/group/atlas/software/kits/14.2.25/AtlasCore/14.2.25/External/AtlasCORAL/cmt") = 0<0.002168>

#### Verzeichnisse sind auf nur Dateien

- Dateien innerhalb eines Verzeichnisses sind über das Verzeichnis gekoppelt
- Das Filesystem muss Methoden bereithalten um das Verzeichnis immer aktuell zu halten
- Die funktionieren nicht gut wenn unterschiedliche Clienten gleichzeitig den Inhalt eines Verzeichnisses modifizieren

#### Verzeichnisse

#### **Schlecht**:

Server 1:

- > ./job.exe > /nfs/dir/file1 Server 2:
- > ./job.exe > /nfs/dir/file2

#### **Noch besser**:

Server 1: > ./job.exe > /local/file1 > mv /local/file1 /nfs/dir(1)/file1 Server 2: > ./job.exe > /local/file2 > mv /local/file2 /nfs/dir(2)/file2

#### **Besser**:

Server 1:

> ./job.exe > /nfs/dir1/file1

Server 2:

> ./job.exe > /nfs/dir2/file2

#### Streaming vs. Random Access

- Random Access auf der Platte: Der Kopf muss ständig neu positioniert werden
- Random Access über das Netzwerk: Latenzen kommen hinzu
- Cache (File-System-Cache auf Client oder Server, spezialisierte Caches auf dem Server) können das Problem lindern
- Besser: Sie machen möglichst viel Streaming!

## Striping

- Cluster-Filesysteme stripen typischerweise Dateien auf mehrer Platten/Server (quasi RAID-0)
- Manchmal kann dies vom Nutzer speziell konfiguriert werden
	- zB Lustre, auf Verzeichnis-Basis
- Wenn nur wenige Prozesse parallel laufen kann dies von Vorteil sein
- Wenn viele unterschiedliche Prozesse laufen kann dies von Nachteil sein
- In nullter Näherung sollten Sie der Einstellung des Admins vertrauen

## Staging von Input/Output-Dateien

- Kopieren vor/nach dem Job
- Bei Input-Dateien wird eventuell mehr kopiert als unbedingt benötigt
- Kopieren ganzer Dateien ist aber Streaming
- Benchmarken Sie ggf ihre Applikation. Je nachdem wieviel Sie von der Datei lesen ist "staging" oder "lesen vom Netzwerk" die bessere **Strategie** 
	- Bedenken Sie auch Skalierungseffekte!

#### Innere Organisation der Datei.

- Beispiel aus der Teilchenphysik:
- nTuple aus Vierervektoren werden gespeichert
	- (Energie, Px, Py, Pz)

Gruppierung nach Teilchen?

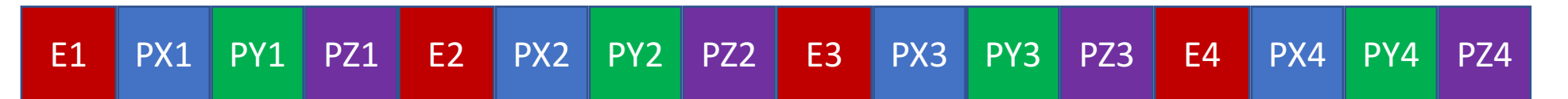

#### Gruppierung nach Variable?

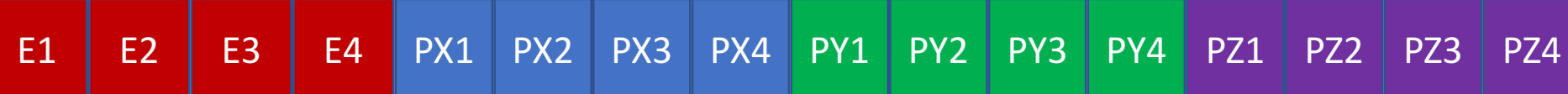

#### Hängt davon ab

 $\triangle$ Loop über die Teilchen, Berechnung von m<sup>2</sup>=E<sup>2</sup>-(Px<sup>2</sup>+Py<sup>2</sup>+Pz<sup>2</sup>) pro Teilchen

 $\blacktriangleright$  Loop über die Teilchen, Häufigkeitsverteilung von E

≻Machen Sie sich Gedanken! Machen Sie Benchmarks! Ggf Mischformen als Kompromiss!

≻Als IO-Framework Designer: Schaffen Sie Optionen die Nutzer einstellen können  $\triangleright$  Und denken Sie dran: Die SSD in ihrem Entwicklerlaptop ist nicht das Mass aller Dinge!

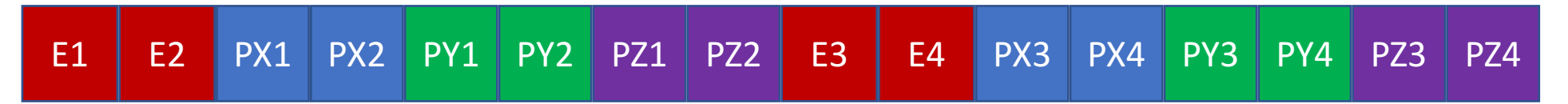

#### Der Cache kann manches abfangen

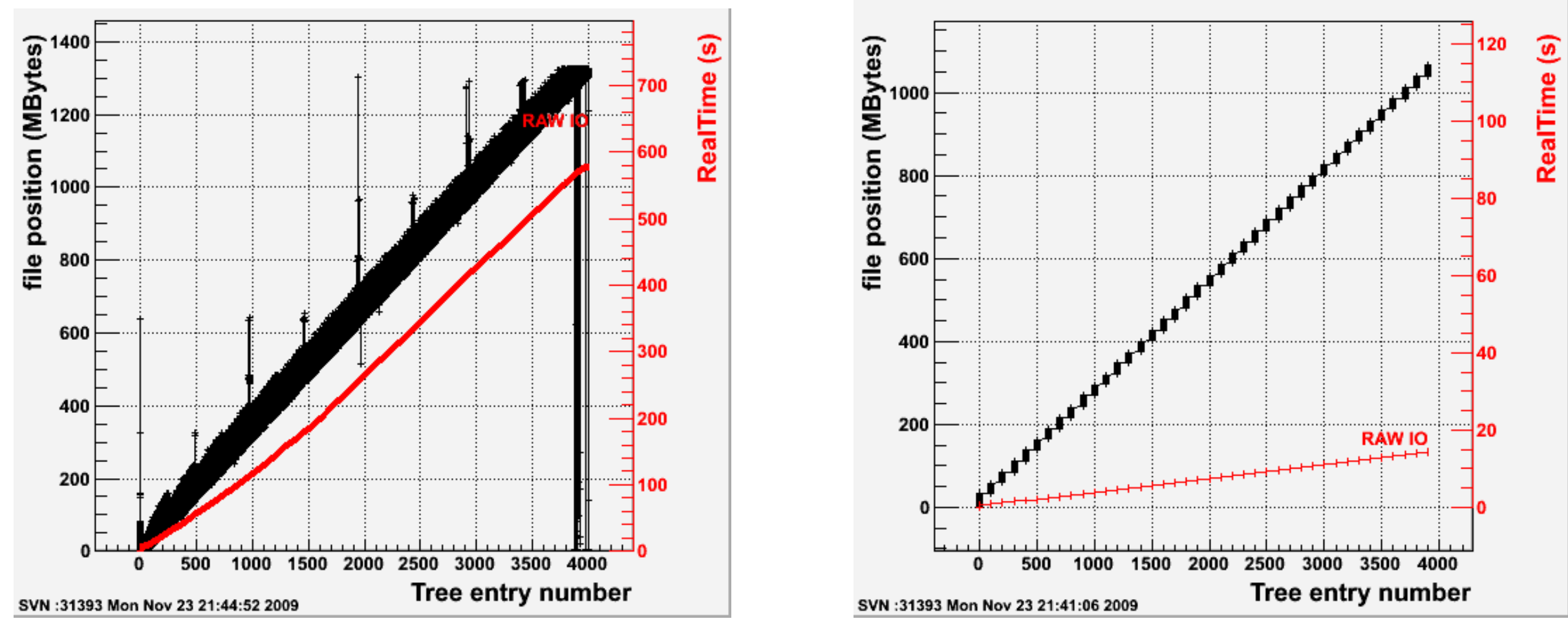

Ohne Cache Mit Cache

https://root.cern.ch/root/v526/Version526.news.html

#### Beispiel: HDF5

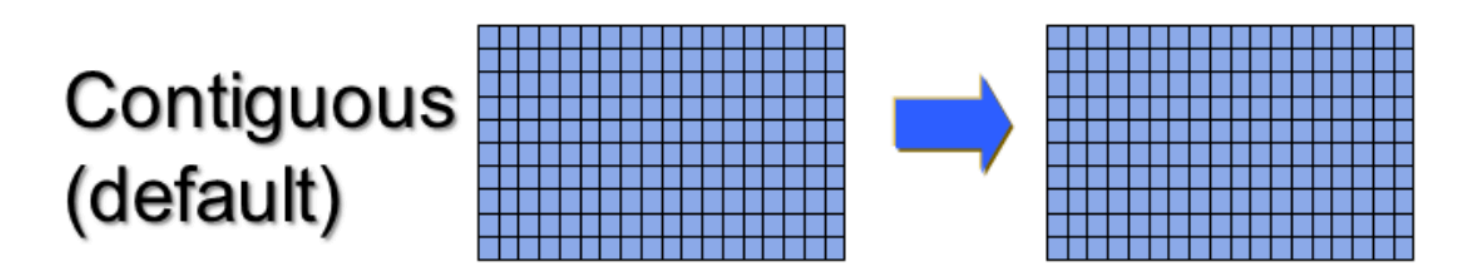

Data elements stored physically adjacent to each other

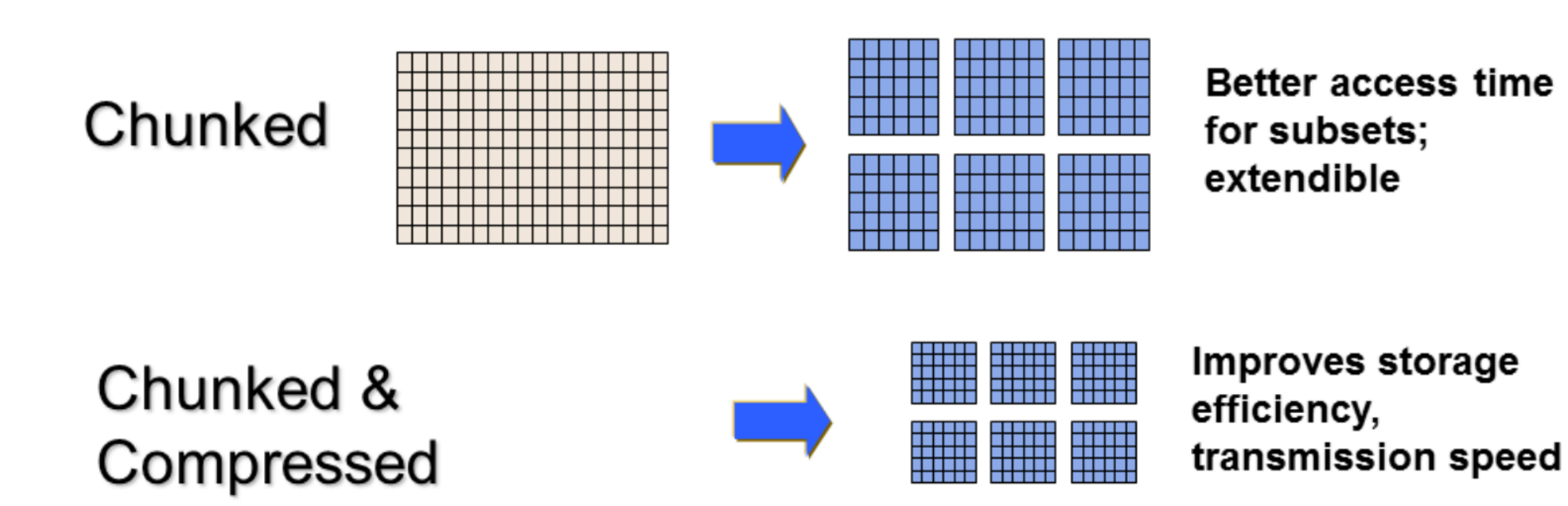

https://support.hdfgroup.org/HDF5/Tutor/HDF5Intro.pdf

#### Wie organisiere ich IO?

• Kommunikation zum Master, dieser schreibt als Einziger eine Datei sequentiell

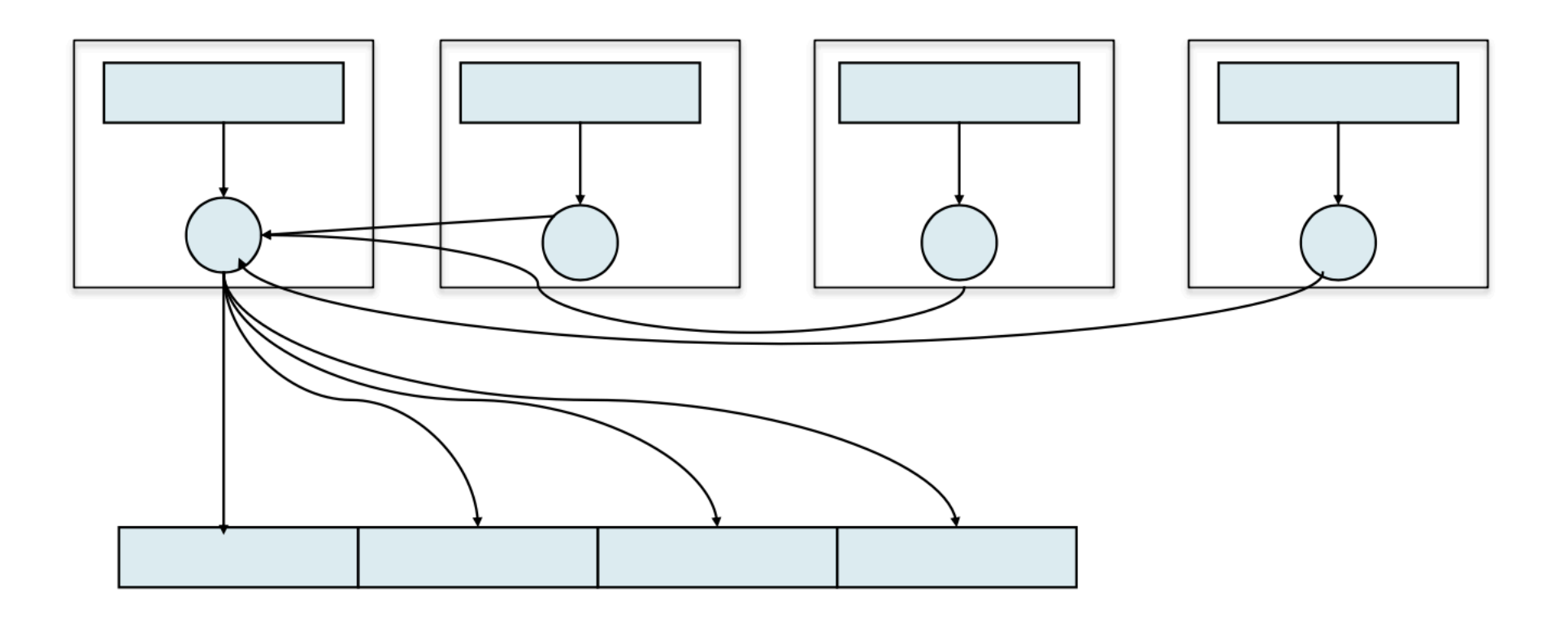

#### Wie organisiere ich IO?

• Jeder Node beschreibt eine Datei

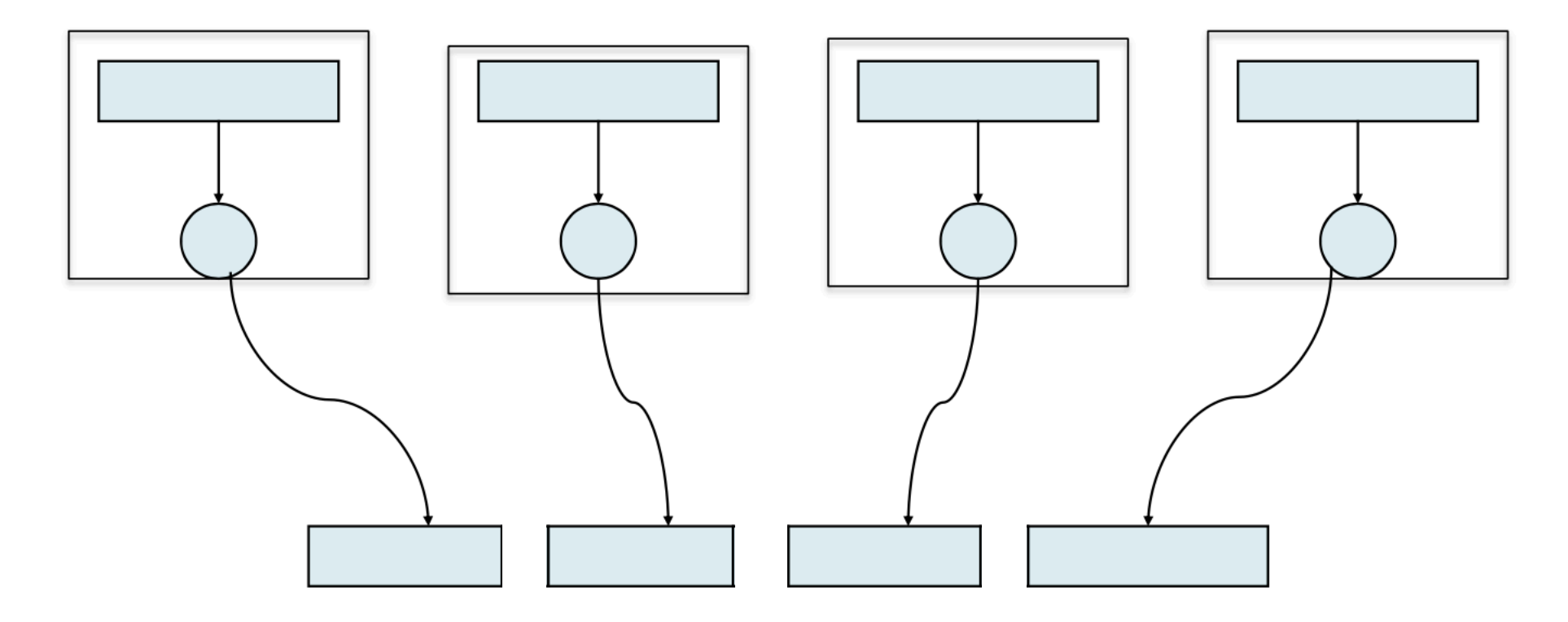

#### Wie organisiere ich IO?

- Alle Nodes beschreiben gemeinsam eine Datei
	- Kann kollektiv oder unabhängig erfolgen

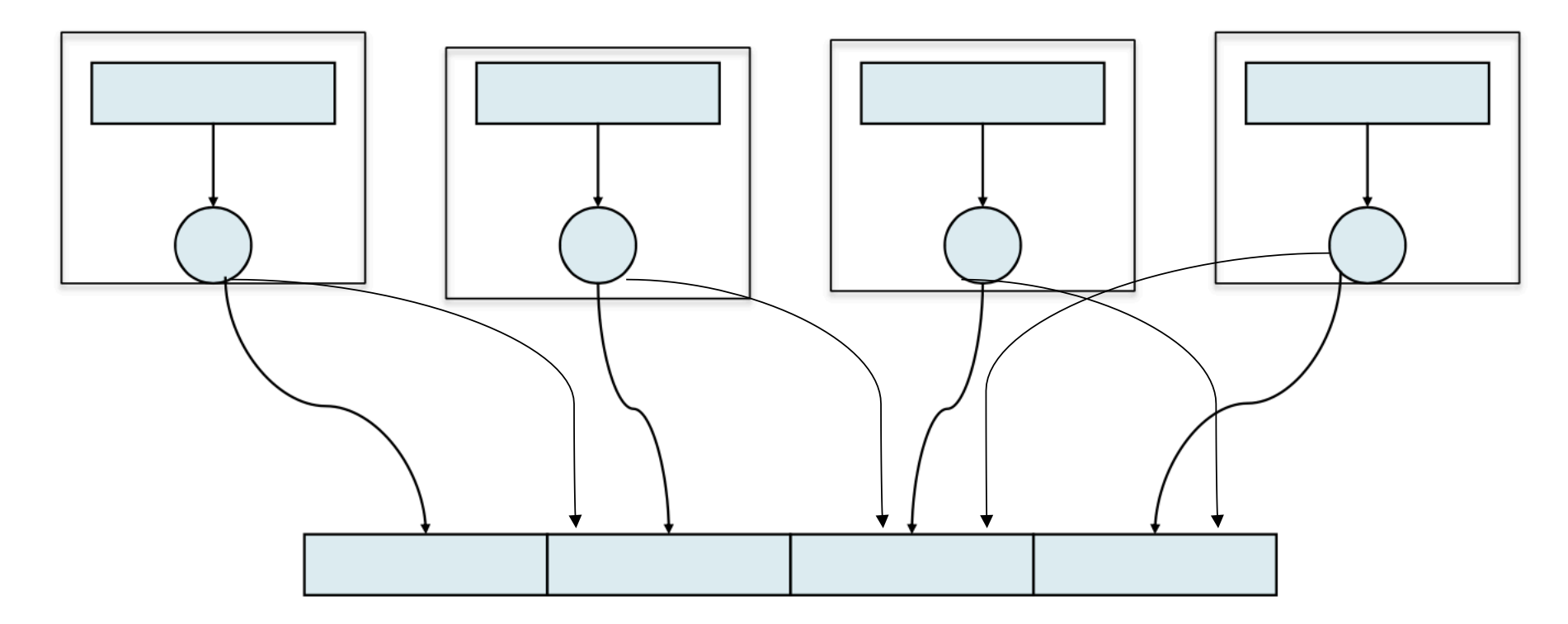

#### Dateigrössen

• Was ist die optimale Dateigrösse?

- Metadatenoperationen: Sind schlecht.
- Also: Unterteilen Sie ihren Datensatz so, dass nicht "zuviele" Dateien entstehen ... Zumindest nicht in einem Verzeichnis
- "Is -I" wird ewig dauern, Parallelisierung ist schwierig
- Wenn Sie eine interne Struktur haben:
	- ZB .../conf, .../logs, .../error, .../thumbnail, .../raw, .../exif
	- Mit jeweils kByte wenige Mbyte grossen Dateien
	- Dann können Sie auch spezielle Formate benutzen die dies zusammensetzen

#### Einige Formate aus der Wissenschaft

- zB ROOT in der Teilchenphysik
- zB FITS in der Astronomie
- zB HDF5 im HPC Umfeld, aber auch in Photon Science
- Einige davon können auch parallel (im Sinne von HPC) verwendet werden, zB HDF5
- Aber zuerst eine Kurzvorstellung von MPI-IO

#### MPI-IO in a nutshell

- Ein Teil der MPI Spezifizierung
- User-Sicht: Schreiben/Lesen ist im Code und Vorgehen vergleichbar zu Kommunikation zwischen Nodes
- Syntax vergleichbar zu normaler POSIX Syntax
- Kollektive und unabhängige Calls
- Unter der Haube auf Performance optimiert

#### Kurzvorstellung

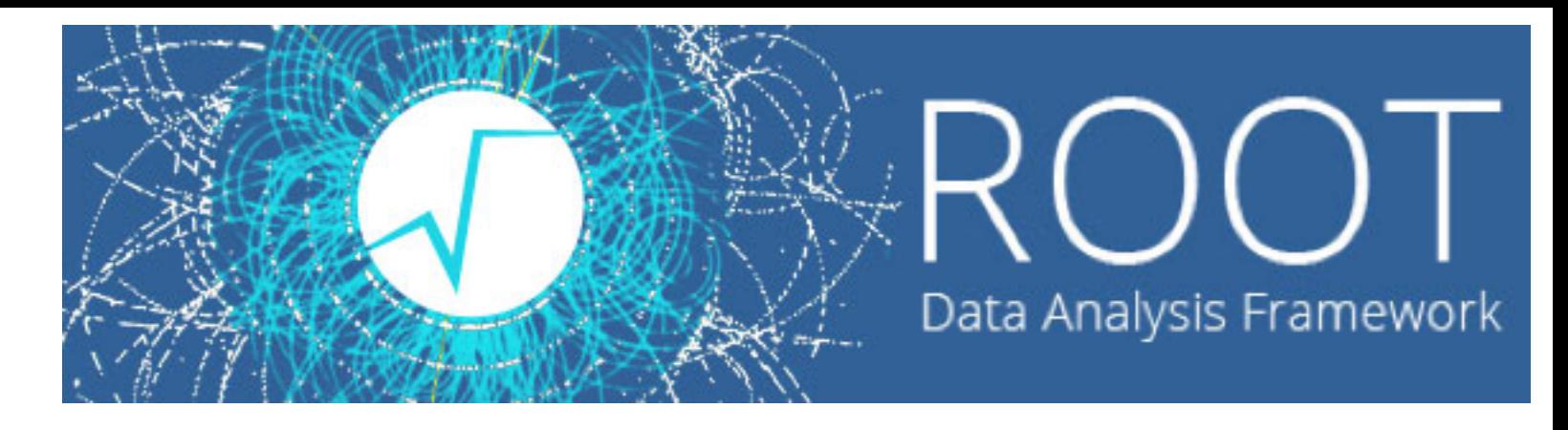

- Entstanden ab 1994 am CERN
- C++ basierender Nachfolger eines Fortran-Analyse-Paketes
- Hoch-Energie und Nuklear-Physik lastig, aber auch in der Medizin und Finanz-Welt
- Framework für Daten-Speicherung und Daten-Analyse
	- Mit vielen hilfreichen Werkzeugen:
	- Command Line Interpreter, Histograms and Fitting, Writing a Graphical User Interface, 2D Graphics, Input/Output, Collection Classes, Script Processor.
	- 3D Graphics, Parallel Processing (PROOF), Run Time Type Identification (RTTI), Socket and Network Communication, Threads
- http://root.cern.ch/

#### Etwas längere Vorstellung von HDF5

- HDF: Hierarchical Data Format
- Entstanden aus der Notwendigkeit eines portablen Datenformat für wissenschaftliche Daten
	- NCSA und NASA und andere grosse Organisationen
- HDF5: Aktuelle Version (seit 2002)
- Grundlage für weitere FOrmate
	- NetCDF, Nexus, ...

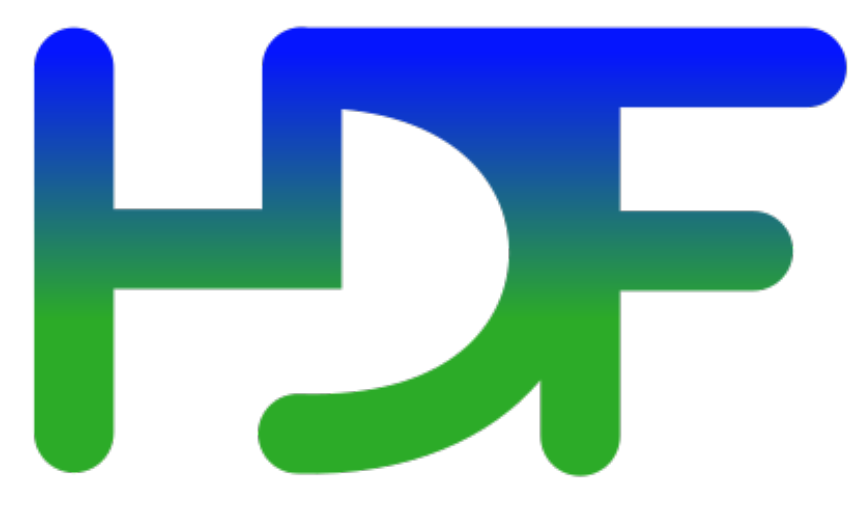

HDF5 interne Struktur

Datasets: Multidimensional arrays eines homogeneous Typ

Groups: Container Strukturen für datasets und andere Gruppen

Data is organized in a tree like structure:

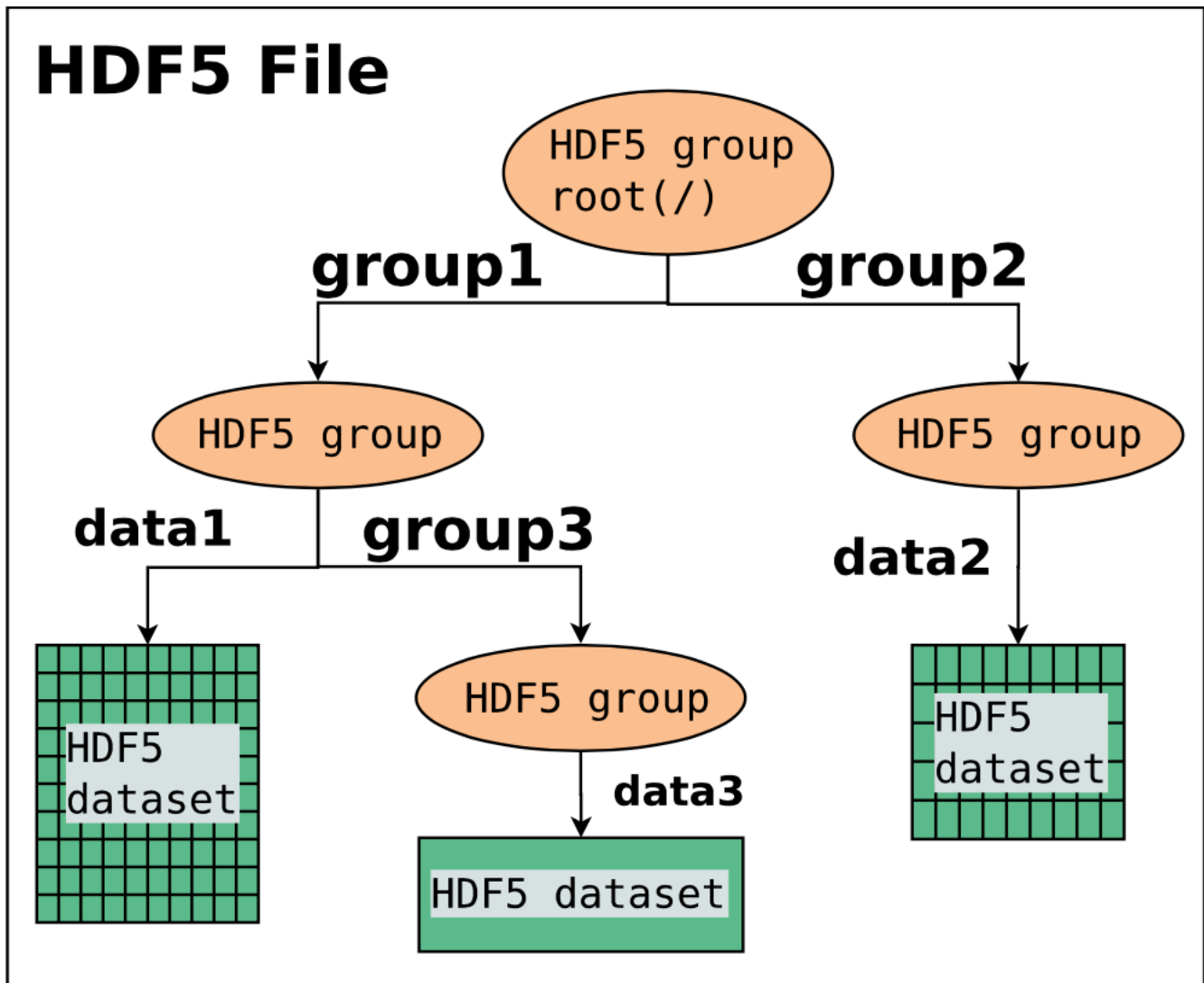

http://www.desy.de/dvsem/ SS13/wintersberger\_talk.pdf

Objects are addressed via paths: / group1/group3/data3

## Attribute für Metadaten

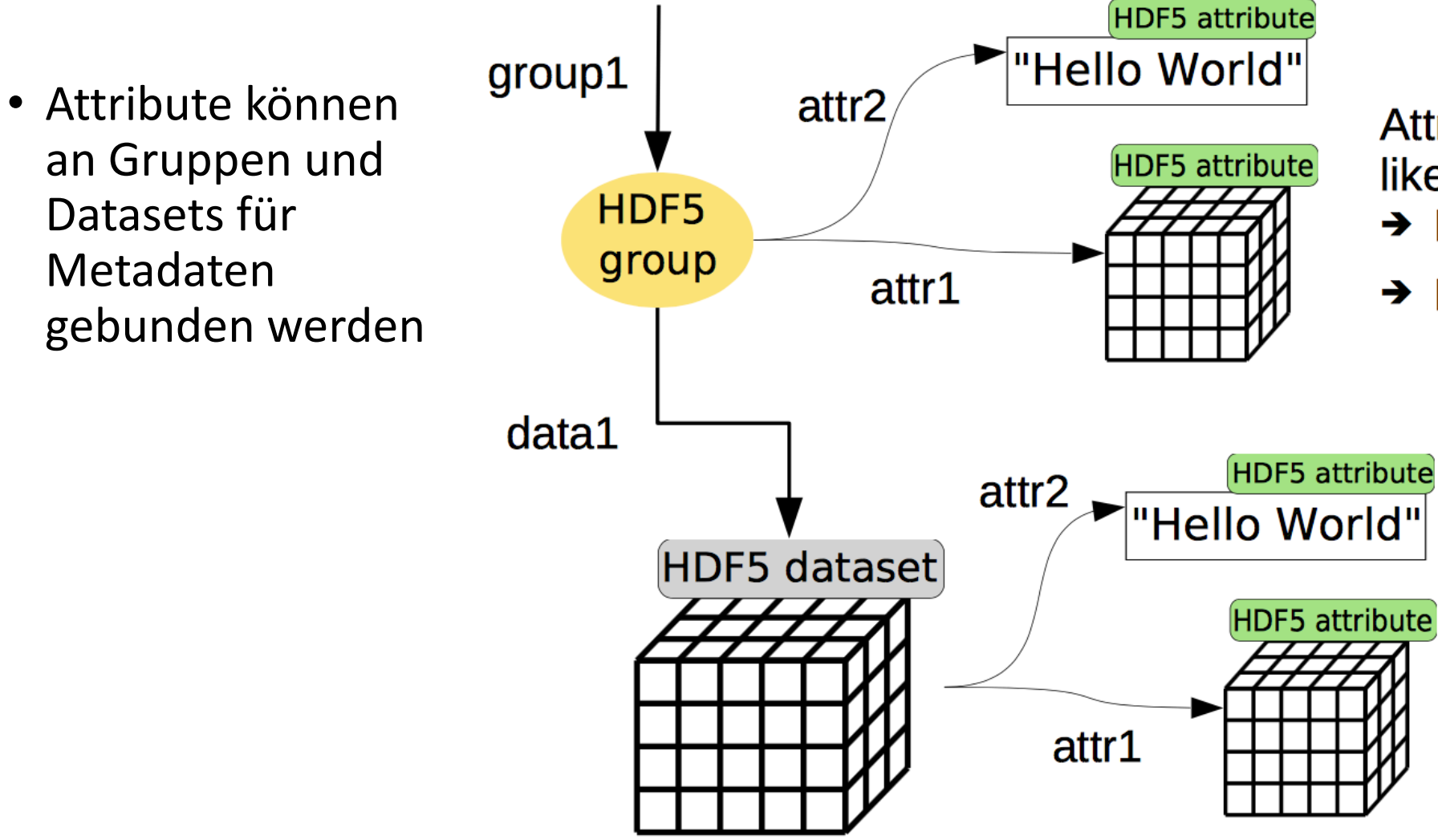

Attributes behave pretty much like datasets, but  $\rightarrow$  No filters

 $\rightarrow$  No partial IO

#### Interne Links

As an HDF5 file can be considered as a bunch of nodes connected by graphs linking is easy

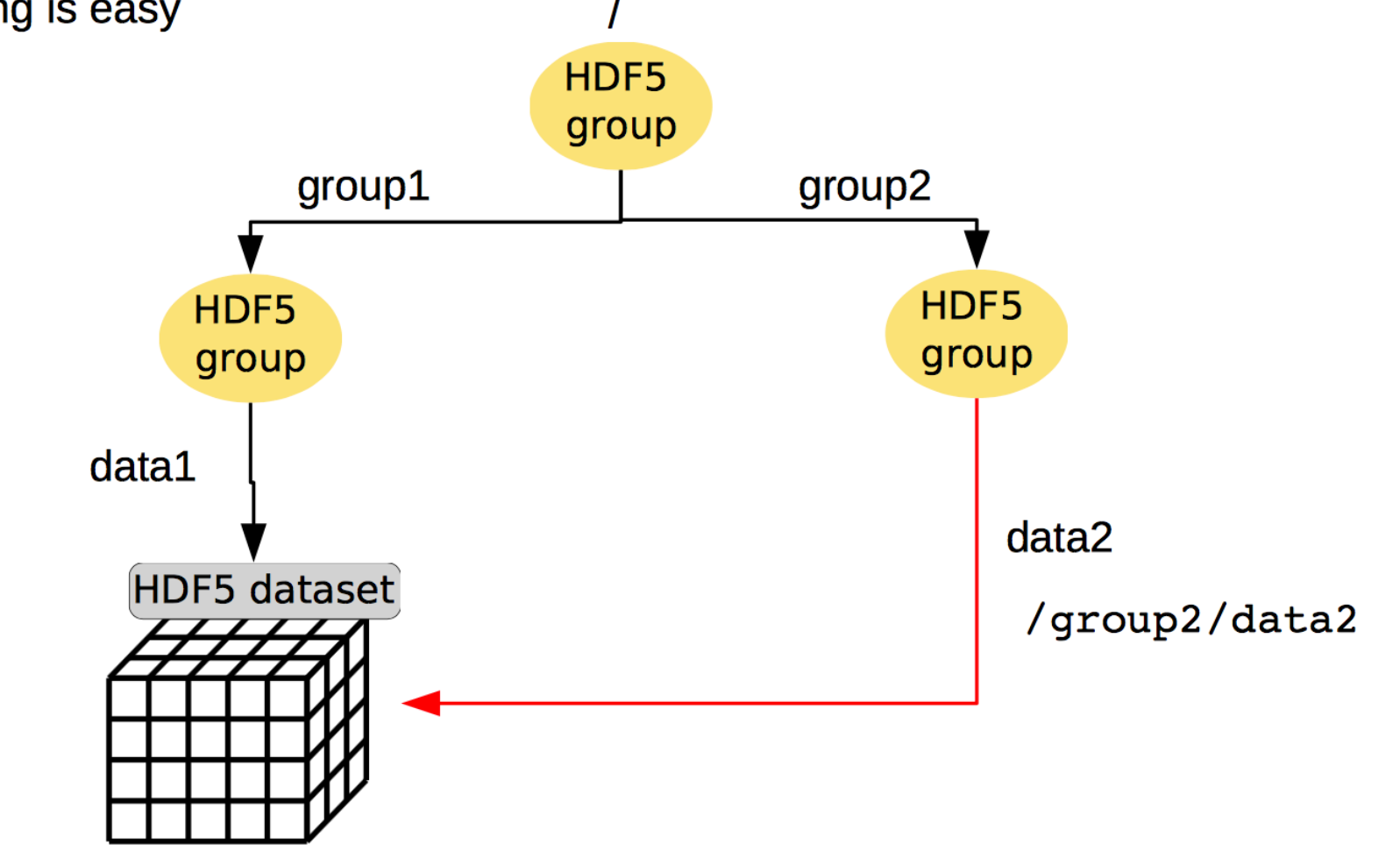

/group1/data1

#### Externe Links

Linking works also across file boundaries

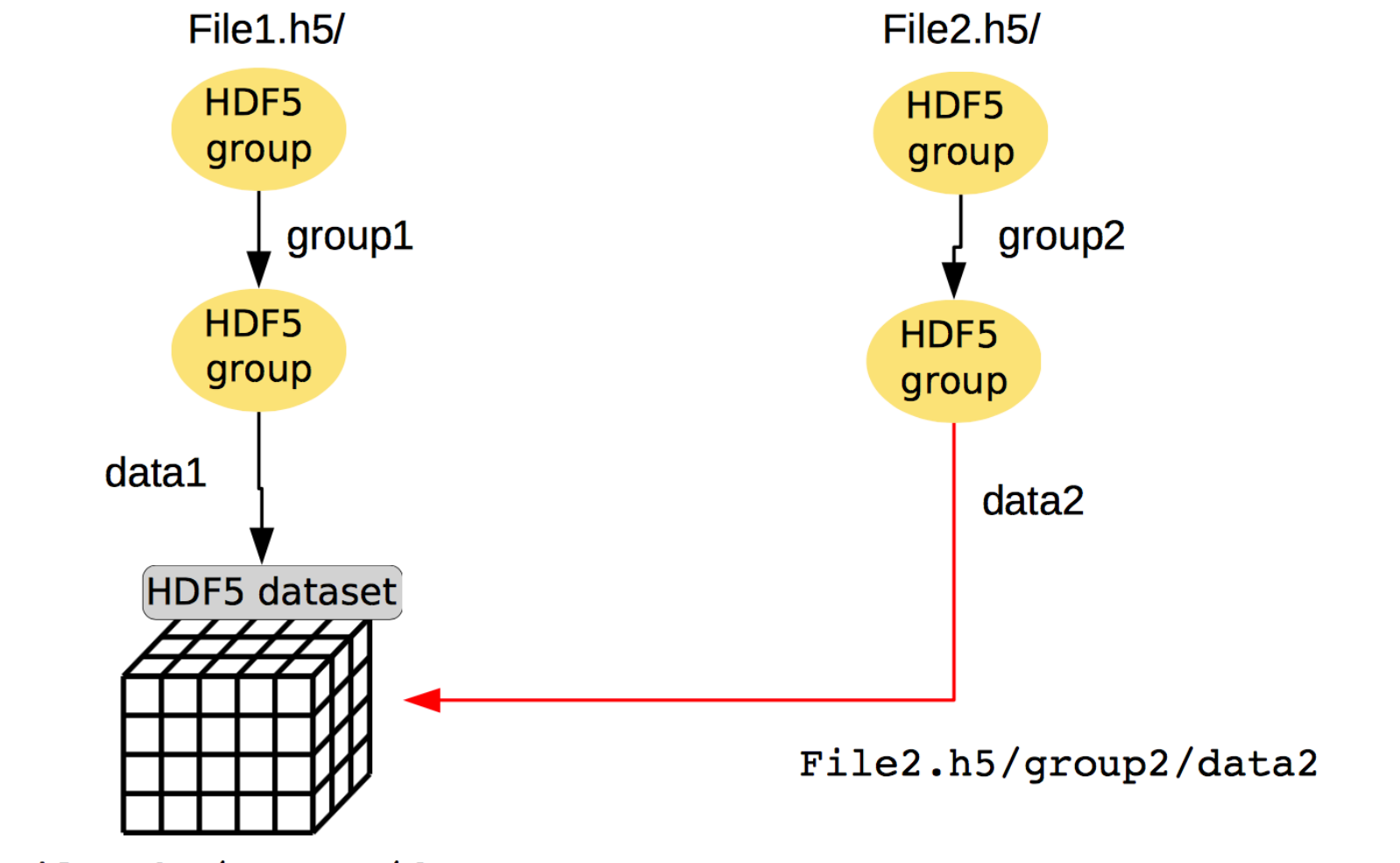

File1.h5/group1/data1

#### Im Innern eines Datasets

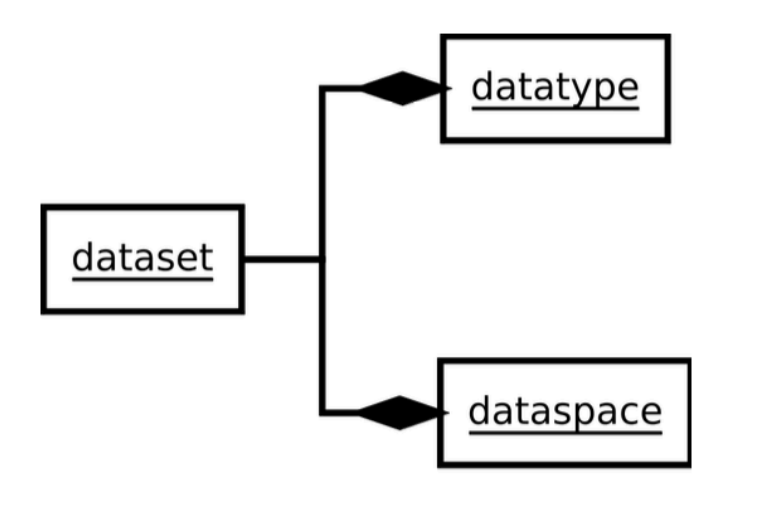

**Datatype:** what shall be stored.

**Dataspace:** logical organization of the data.

Terminology:

- **+ rank:** number of dimensions
- Shape: number of elements along each dimension.

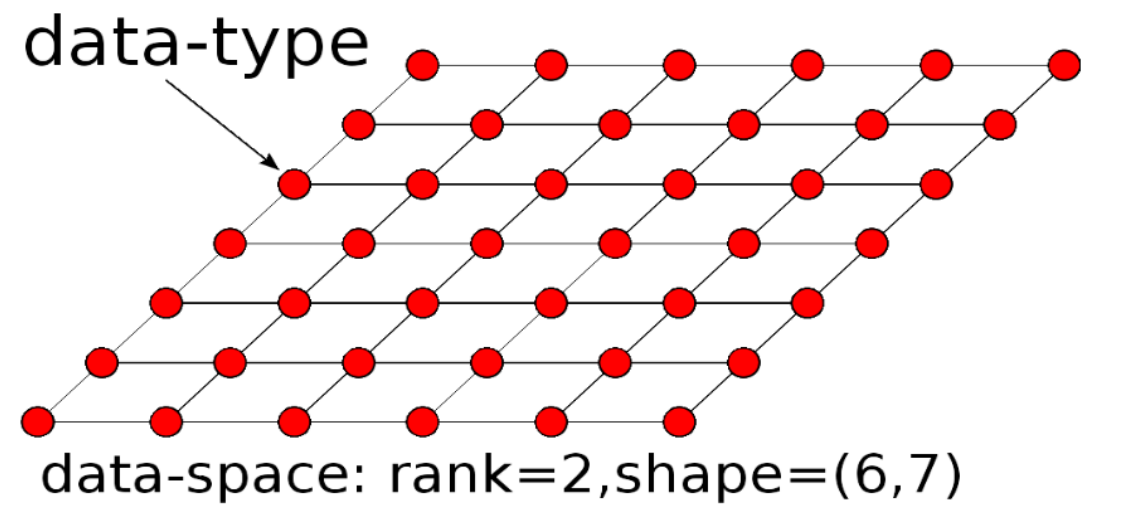

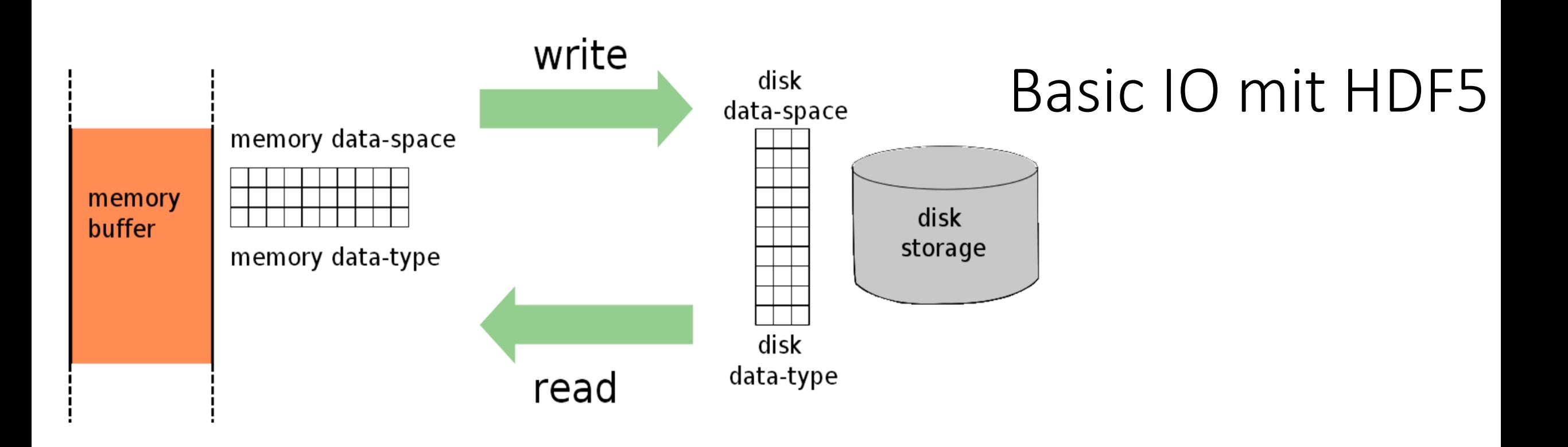

- Aufgaben der HDF5 Library
	- Konvertierung der Daten zwischen Speicher und Platte
	- Eventuell Konvertierung Litte/Big Endian
	- Filter auf Daten anwenden

#### Organisation von grossen Datasets

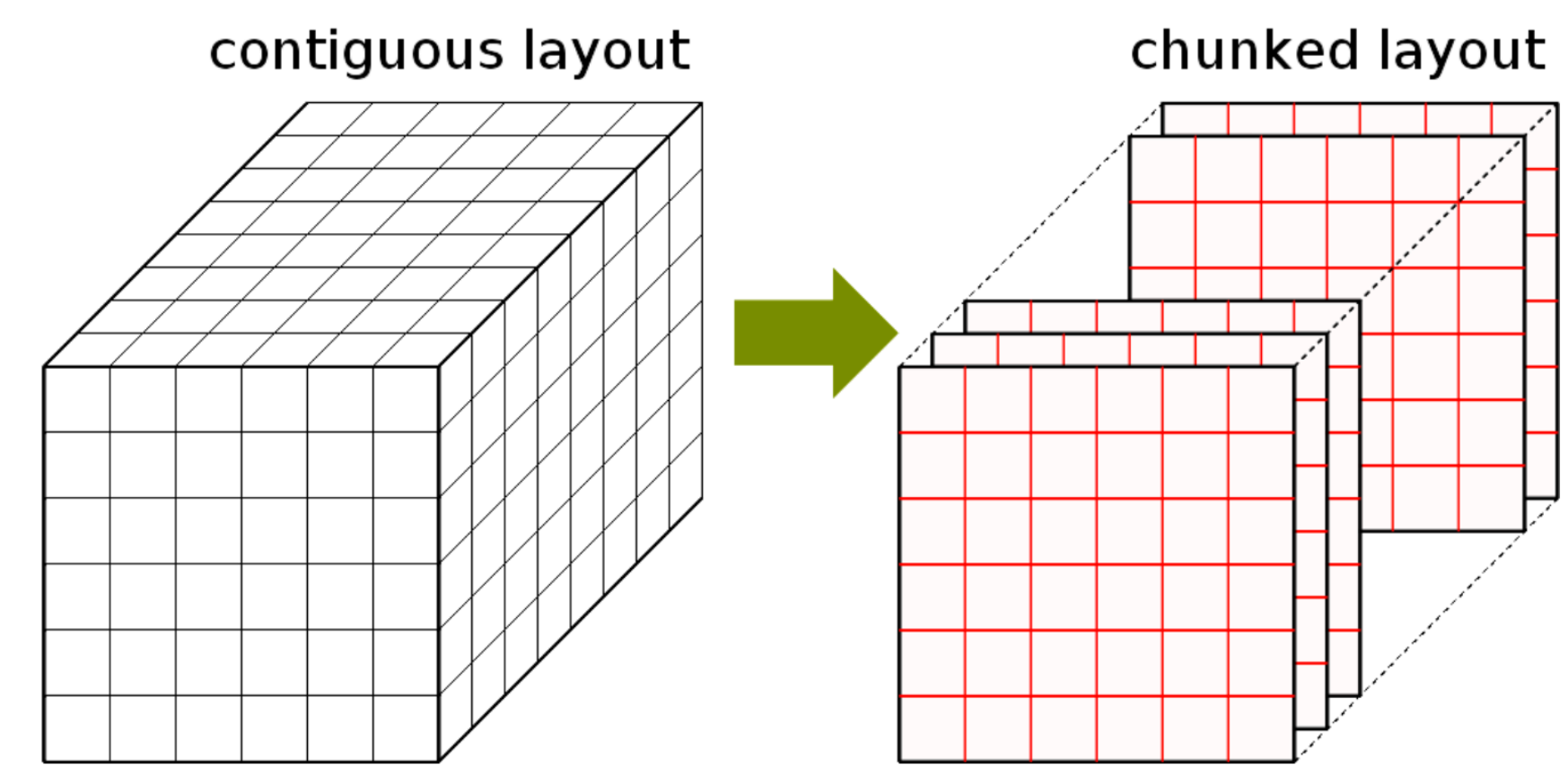

- $\rightarrow$  All data is read or written
- $\rightarrow$  Filters are applied to the entire data
- > Data is read/written in portions of chunks
- → Filters are applied to individual chunks

#### In RAM und auf Platte

data in

**Contiguous layout** 

memory

data on disk

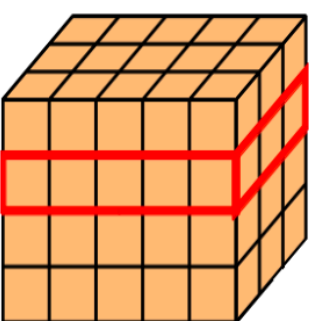

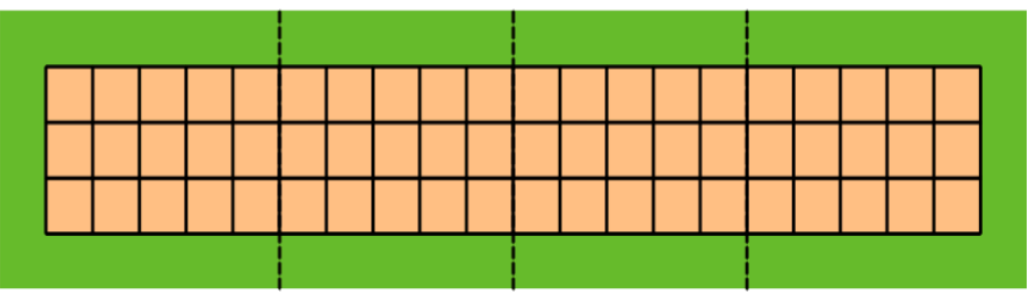

data in memory

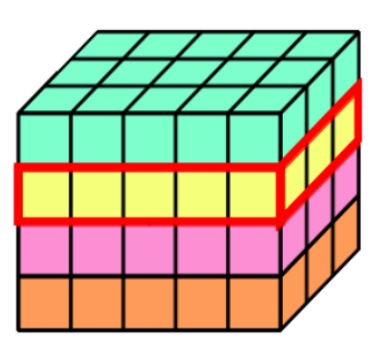

**Chunked layout** data on disk

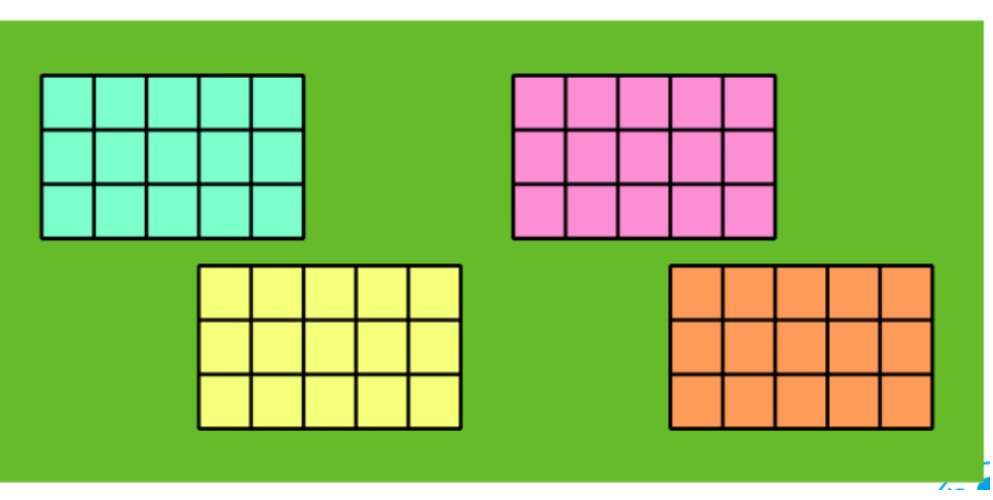

## Wichtig für die Performance

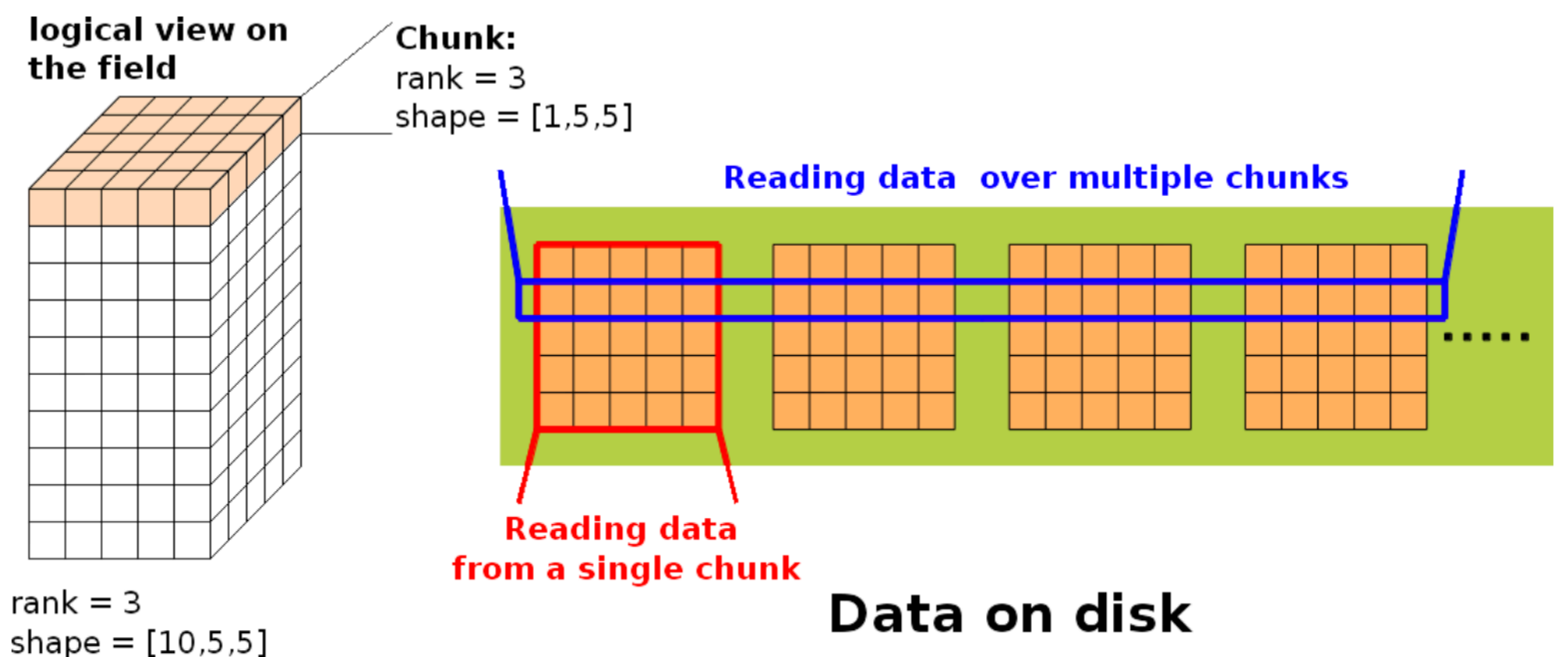

#### Access to elements within a single chunk is fast!

Filters are applied to individual chunks.

## Sprachen, Software, weiter Möglichkeiten

- C (native language for the HDF 5 library)
- $\cdot$  C++
- Fortran (90, 95, 2003)
- Java
- Python (h5py, pytables)
- .NET
- Perl
- R

 $\bullet$  …

- **Software support**
- Matlab
- Mathematica
- IDL
- Und ansonsten noch weitere Tools um Daten zu analysieren, managen, ....

#### Parallel HDF5: Erweiterung für parallele IO

- Wichtig: Manche Operationen müssen gleichzeitig erfolgen
	- ZB Metadaten (Attribute) müssen gleichzeit upgedated werden
- Deshalb spezielle Erweiterung von HDF5 (auf Basis von MPI-IO) um Concurrency sicherzustellen
- Datentransfer selber kann collective oder unabhänig erfolgen
- Wichtig: Parallel-HDF5 und (seriell-)HDF5 Dateien sind kompatibel

#### Zusammenfassung

- IO wichtiges Thema für Gesamt-Performance
- Wichtig als Nutzer / Entwickler die Implikationen der Applikation/Algorithmus bis auf die Bits der Festplatten zu verstehen
- Viele Tools um IO zu machen
	- Low-Level: POSIX
	- Mid-Level: MPI-IO
	- High-Level: Frameworks
- Versuchen Sie, Frameworks zu benutzen, aber verlieren Sie die Grundlagen nicht aus den Augen!

### ... One more thing: Prüfung

- Prüfung am 27.7. ab 14:00
- Mündliche Prüfung bei Herrn Prof. Gülzow, Beisitzer Y. Kemp
- Dauer ca 20 Minuten pro Prüfling
- Anmeldung und konkrete Termine werden rechtzeitig bekannt gegeben.
- Inhalt: Kurs und Übungen, Materialien siehe Folien

## Uebungen

- MPI\_IO
- Angelehnt an  $//$ https://www.tacc.utexas.edu/documents/13601/900558/MPI-IO-Final.pdf/eea9d7d3-4b81-471c-b244-41498070e35d
- Weiteres Material
	- http://www.training.prace-ri.eu/uploads/tx\_pracetmo/pio1.pdf
	- https://www.hpc.ntnu.no/display/hpc/Writing+to+MPI+Files
	- http://wgropp.cs.illinois.edu/courses/cs598-s16/lectures/lecture32.pdf
	- https://support.hdfgroup.org/HDF5/Tutor/pprog.html

## MPI IO very basic example: write

#include<stdio.h> #include "mpi.h" int main(int argc, char \*\*argv){ int i, rank, size, offset, nints,  $N=16$ ; MPI\_File fhw; MPI Status status; MPI\_Init(&argc, &argv); MPI\_Comm\_rank(MPI\_COMM\_WORLD, &rank); MPI\_Comm\_size(MPI\_COMM\_WORLD, &size); int buf  $=$  rank;  $offset = rank*sizeof(int);$ MPI\_File\_open(MPI\_COMM\_WORLD, "datafile", **MPI\_MODE\_CREATE|MPI\_MODE\_WRONLY, MPI\_INFO\_NULL, &fhw);** printf("\nRank: %d, Offset: %d\n", rank, offset); **MPI\_File\_write\_at(fhw, offset, &buf, 1, MPI\_INT, &status); MPI\_File\_close(&fhw);** MPI Finalize(); return 0; }

## MPI IO very basic example: read

#include<stdio.h> #include "mpi.h" int main(int argc, char  $**$ argy){ int i, rank, size, offset, nints,  $N=16$ ; MPI\_File fhw; MPI Status status; MPI\_Init(&argc, &argv); MPI\_Comm\_rank(MPI\_COMM\_WORLD, &rank); MPI\_Comm\_size(MPI\_COMM\_WORLD, &size); int buf;  $offset = rank*sizeof(int);$ **MPI\_File\_open(MPI\_COMM\_WORLD, "datafile", MPI\_MODE\_RDONLY, MPI\_INFO\_NULL, &fhw); MPI\_File\_read\_at(fhw, offset, &buf, 1, MPI\_INT, &status); MPI\_File\_close(&fhw);** printf("\nRank: %d, Offset: %d, Content: %d\n", rank, offset,buf); MPI Finalize(); return 0; }

#### Compile and run (and check)

- mpicc-mpich-mp -o exe code.c
- mpirun –n <N> ./exe
- hexdump -e '8/4 "%10d "' -e "'\n"' datafile

## MPI IO slightly more advanced: write

#include<stdio.h> #include "mpi.h" int main(int argc, char  $**$ argy){ int i, rank, size, offset, nints, *N=16*; MPI\_File fhw; MPI Status status; MPI\_Init(&argc, &argy); MPI\_Comm\_rank(MPI\_COMM\_WORLD, &rank); MPI\_Comm\_size(MPI\_COMM\_WORLD, &size); *int buf[N]; for (i=0;i<N;i++)*  $buf[i]=(N-i) + rank*N;$ offset = N\*rank\**sizeof(int)*; **MPI** File open(MPI COMM WORLD, "datafile", **MPI\_MODE\_CREATE|MPI\_MODE\_WRONLY, MPI\_INFO\_NULL, &fhw);** printf("\nRank: %d, Offset: %d\n", rank, offset); **MPI** File write at(fhw, offset, buf, N, MPI INT, &status); MPI\_File\_close(&fhw); MPI Finalize(); return 0;

}

## MPI IO slightly more advanced: read

```
#include<stdio.h>
#include "mpi.h"
int main(int argc, char **argv){
 int i, rank, size, offset, nints, N=16 ;
 MPI File fhw;
 MPI Status status;
 MPI_Init(&argc, &argv);
 MPI Comm_rank(MPI_COMM_WORLD, &rank);
 MPI_Comm_size(MPI_COMM_WORLD, &size);
 int buf[N];
 offset = N*rank*sizeof(int);MPI File_open(MPI_COMM_WORLD, "datafile", MPI_MODE_RDONLY, MPI_INFO_NULL, &fhw);
 printf("\nRank: %d, Offset: %d\n", rank, offset);
 MPI_File_read_at(fhw, offset, buf, N, MPI_INT, &status);
 MPI_File_close(&fhw);
 printf("Rank: %d",rank);
 for (i=0; i< N; i++) printf("%d=%d", i, buf[i]);
 printf("\langle n'' \rangle;
 MPI Finalize();
 return 0;
```
}

#### HDF5 basic example

• ... Kein parallel HDF5 in den Beispielen

#### Basic HDF5 Operationen

H5Fcreate (H5Fopen) create (open) File H5Screate simple/H5Screate create Dataspace H5Dcreate (H5Dopen) create (open) Dataset H5Dread, H5Dwrite access Dataset H<sub>5</sub>D<sub>close</sub> close Dataset close Dataspace H<sub>5</sub>Sclose H5Fclose close File

#### Compile and dump file

- apt-get install hdf5-tools hdfview libhdf5-serial-dev
- gcc -o write write.c -I/opt/local/include/ -L/opt/local/lib -Ihdf5
	- Oder wo auch immer die header und libs liegen
	- Vermutlich /usr/include und /usr/lib
- h5dump somefile.h5

#### #include "hdf5.h"

```
int main() \{hid t file id, dataset id, dataspace id; /* identifiers */hsize t dims[2];
 herr t status;
```
/\* Create a new file using default properties.  $*/$ file id = H5Fcreate("test.h5", H5F ACC\_TRUNC, H5P\_DEFAULT, H5P\_DEFAULT);

```
/* Create the data space for the dataset. */dims[0] = 4;dims[1] = 6;
dataspace id = H5Screate simple(2, dims, NULL);
```

```
/* Create the dataset. */dataset id = H5Dcreate2(file id, "/dset", H5T_STD_I32BE, dataspace_id,
            H5P_DEFAULT, H5P_DEFAULT, H5P_DEFAULT);
```

```
/* End access to the dataset and release resources used by it. */status = H5Dclose(dataset id);
```

```
/* Terminate access to the data space. */status = H5Sclose(dataspace id);
```

```
/* Close the file. */status = H5Fclose(file id);
```
}

#### HDF5: basic write

```
#include	"hdf5.h"
```

```
int main() \{hid_t file_id, dataset_id; /* identifiers */
 herr t status;
 int i, j, dset data[4][6];
 /* Open an existing file. */file_id = H5Fopen("test.h5", H5F_ACC_RDWR, H5P_DEFAULT);
 /* Open an existing dataset. */dataset_id = H5Dopen2(file_id, "/dset", H5P_DEFAULT);
 status = H5Dread(dataset_id, H5T_NATIVE_INT, H5S_ALL, H5S_ALL, H5P_DEFAULT,
          dset data);
 for (i = 0; i < 4; i++) {
  printf("i:%d:",i);
  for (j = 0; j < 6; j++) printf("j:%d: %d ",j,dset_data[i][j]) ;
  printf("\n");
}
 /* Close the dataset. */status = H5Dclose(dataset_id);
 /* Close the file. */status = H5Fclose(fileid);}
```
#### HDF5: basic read